# ACTIVATING SMSF DATA FEEDS ON FIRSTNET ADVISER

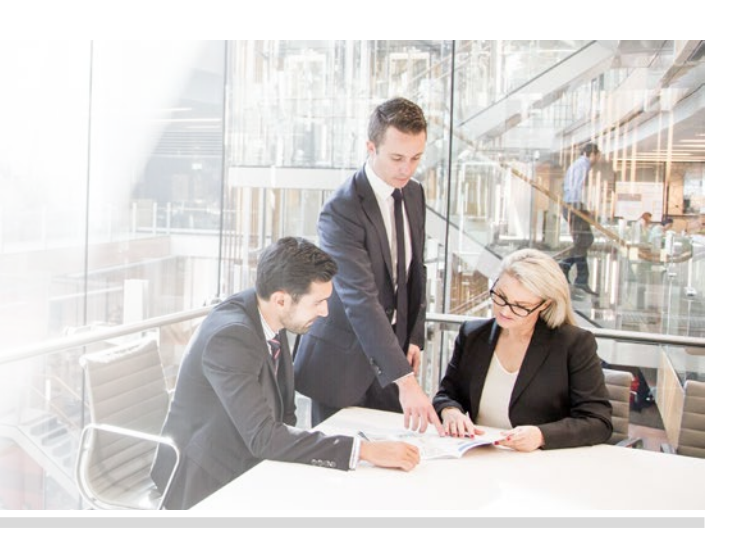

# Step 1

Login to FirstNet Adviser.

# Step 2

Search for the client you wish to activate a SMSF data feed for in the 'My Clients' tab.

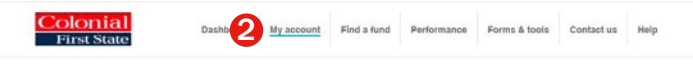

#### Step 3

Select the account that you would like to activate the data feed for by clicking on the account number.

# Step 4

On the left hand side, under 'Client account', select 'SMSF data feeds'.

# Colonial<br>First State

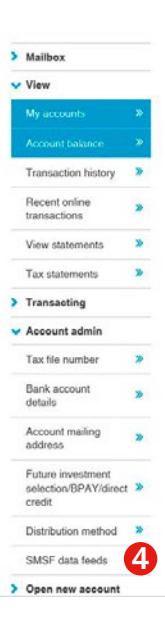

# Step 5

The screen will display the default settings, click the 'click here' link to update the settings:

Please note, if your client has not selected adviser authority to activate the data feed on their behalf, the 'click here' button will not be visible. Your client is able to do this on FirstNet Investor or by calling Investors services on 13 13 36.

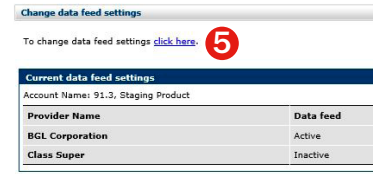

# Step 6

Select the SMSF administrator you will like to activate the data feed for, read the Terms and Conditions and click 'Next'.

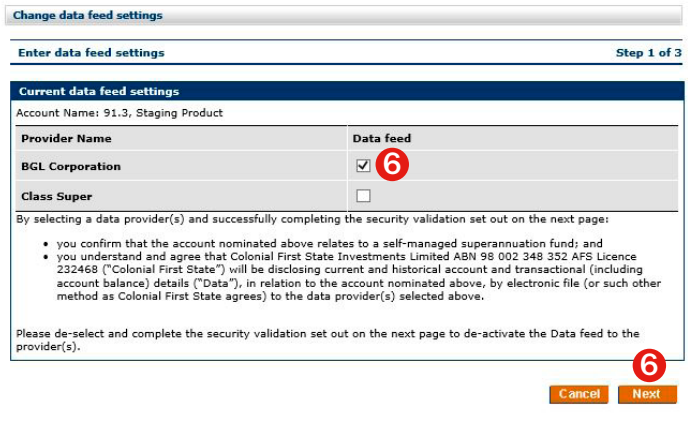

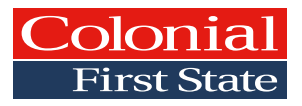

# Step 7

Enter your password and click 'Submit'.

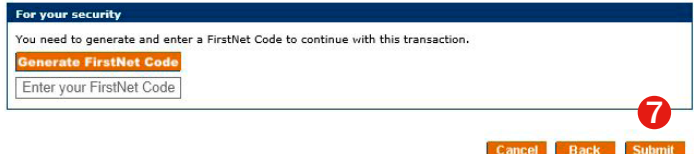

# Step 8

A confirmation screen will be displayed.

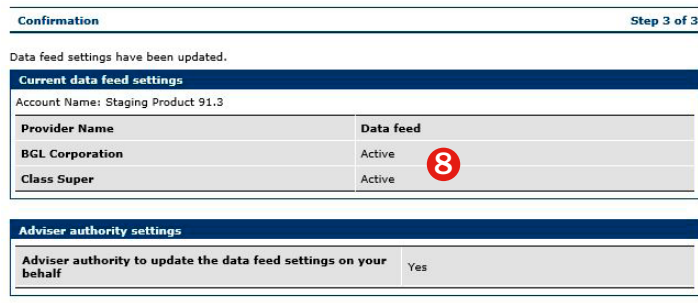

#### Want more information?

Please speak with your local Business Development Manager or visit our website at colonialfirststate.com.au/adviser. Alternatively, you can call us on 13 13 36.

© Colonial First State Investments Limited ABN 98 002 348 352 AFS Licence 232468.

This document has been prepared by Colonial First State Investments Limited ABN 98 002 348 352, AFS Licence 232468 (Colonial First State) based on its understanding of current regulatory requirements and laws as at 9 November 2016. While all care has been taken in the preparation of this document (using sources believed to be reliable and accurate), to the maximum extent permitted by law, no person including Colonial First State or any member of the Commonwealth Bank group of companies, accepts responsibility for any loss suffered by any person arising from reliance on this information. This document provides information for the adviser only and is not to be handed on to any investor. It does not take into account any person's individual objectives, financial situation or needs. You should read the relevant Product Disclosure Statement (PDS) before making any recommendations to a client. Clients should read the PDS before making an investment decision and consider talking to a financial adviser. PDSs can be obtained from colonialfirststate.com.au or by calling 13 18 36. Copyright © (2016) Colonial 13 18 36. Copyright © (2016) Colonial First State Group Limited. All rights reserved.